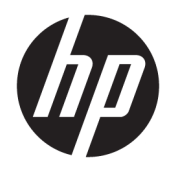

# Referenčná príručka k hardvéru

HP Engage One Prime

© Copyright 2019 HP Development Company, L.P.

Android je ochranná známka spoločnosti Google LLC. Bluetooth je ochranná známka príslušného vlastníka a spoločnosť HP Inc. ju používa na základe licencie. Windows je registrovaná ochranná známka alebo ochranná známka spoločnosti Microsoft Corporation v USA a iných krajinách.

Informácie obsiahnuté v tomto dokumente podliehajú zmenám bez predchádzajúceho upozornenia. Jediné záruky pre výrobky HP a služby sú určené vopred v špeciálnom prehlásení o záruke, ktoré je dodávané s týmito výrobkami a službami. Nič z uvedeného nemôže byť chápané tak, že zakladá dodatočnú záruku. Spoločnosť HP nie je zodpovedná za technické ani redakčné chyby alebo vynechania, ktoré tento dokument obsahuje.

Druhé vydanie: január 2019

Prvé vydanie: december 2018

Katalógové číslo dokumentu: L45320-232

#### **Oznámenie o výrobku**

Táto príručka popisuje funkcie, ktoré sú spoločné pre väčšinu modelov. Niektoré funkcie nemusia byť vo vašom systéme k dispozícii.

Najnovšiu používateľskú príručku nájdete na lokalite [http://www.hp.com/support.](http://www.hp.com/support) Postupujte podľa pokynov a vyhľadajte svoj produkt. Potom vyberte položku **User Guides**  (Používateľské príručky).

#### **Podmienky používania softvéru**

Inštaláciou, kopírovaním, prevzatím alebo iným používaním ľubovoľného softvérového produktu predinštalovaného v tomto počítači vyjadrujete svoj súhlas s tým, že budete dodržiavať podmienky licenčnej zmluvy koncového používateľa (EULA) od spoločnosti HP. Ak s týmito licenčnými podmienkami nesúhlasíte, do 14 dní vráťte celý nepoužitý produkt (hardvér a softvér) a požiadajte o úplnú refundáciu. Na túto jedinú formu náhrady sa vzťahujú podmienky refundácie vášho predajcu.

Ak potrebujete akékoľvek ďalšie informácie alebo chcete požiadať o úplnú refundáciu ceny počítača, obráťte sa na svojho predajcu.

### **Informácie o príručke**

Táto príručka poskytuje základné informácie o používaní a inovácii tohto počítača.

- **VAROVANIE!** Označuje nebezpečné situácie, pri ktorých **môže** dôjsť k smrti alebo vážnemu zraneniu, ak sa im nevyhnete.
- **UPOZORNENIE:** Označuje nebezpečné situácie, pri ktorých **môže** dôjsť k menšiemu alebo stredne vážnemu zraneniu, ak sa im nevyhnete.
- **DÔLEŽITÉ:** Označuje informácie považované za dôležité, ale netýkajúce sa rizika (napríklad správy týkajúce sa poškodenia majetku). Upozornenia na to, že ak používateľ nedodrží presne opísaný postup, môže dôjsť k strate údajov alebo poškodeniu hardvéru alebo softvéru. Obsahuje tiež základné informácie vysvetľujúce koncepciu alebo spôsob dokončenia úlohy.
- **EX POZNÁMKA:** Obsahuje ďalšie informácie, ktoré zvýrazňujú alebo dopĺňajú dôležité body hlavného textu.
- **TIP:** Poskytuje užitočné rady na dokončenie úlohy.

# **Obsah**

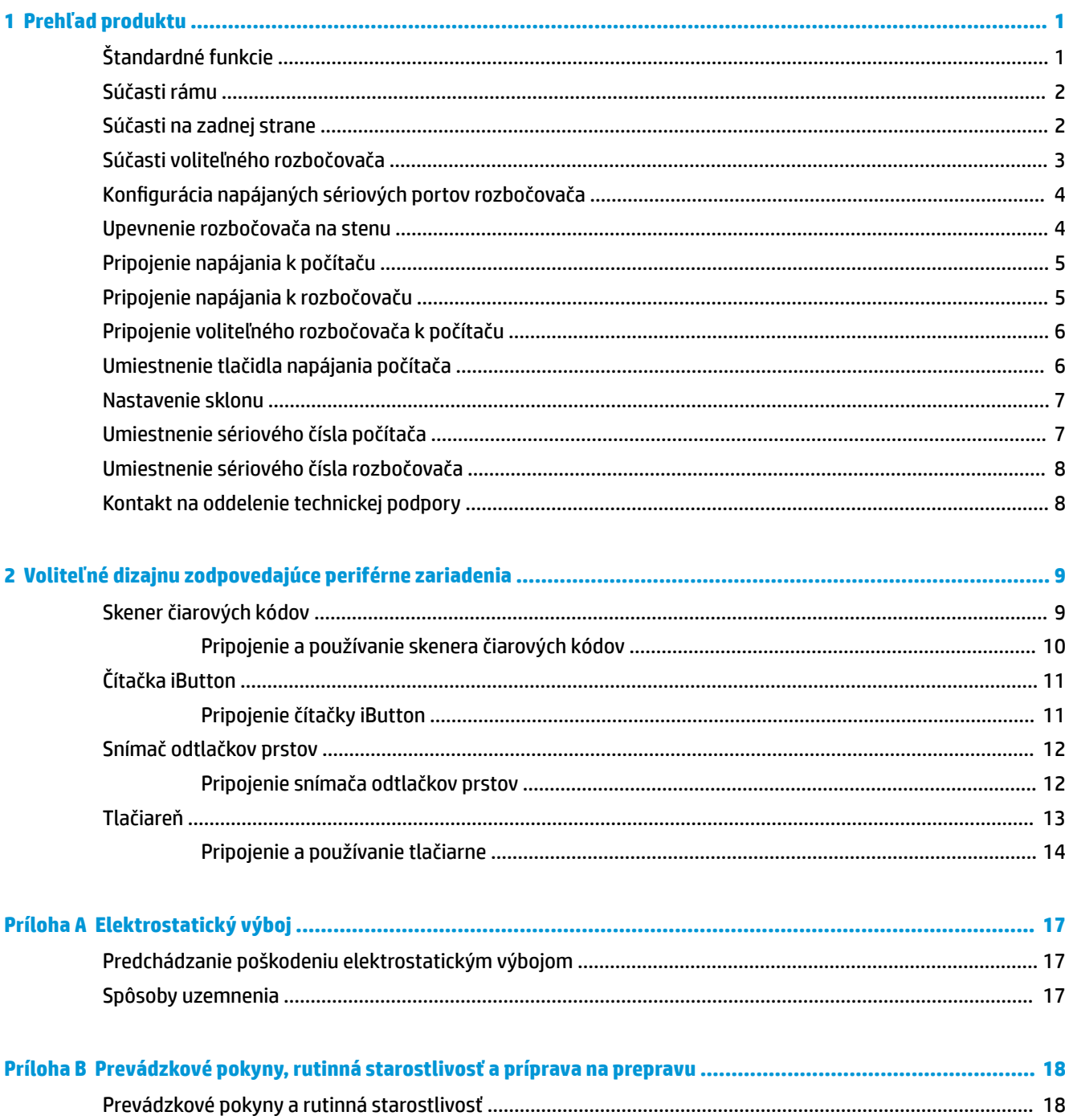

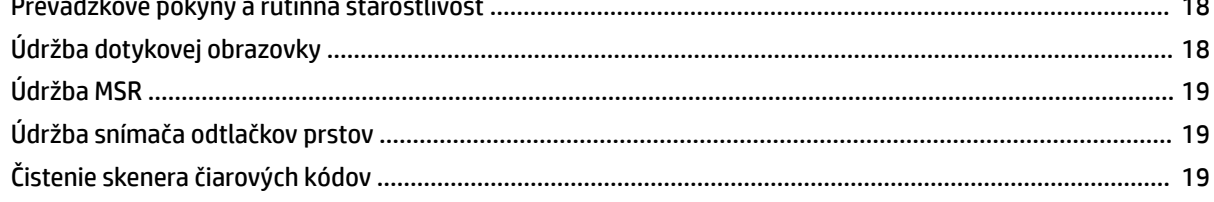

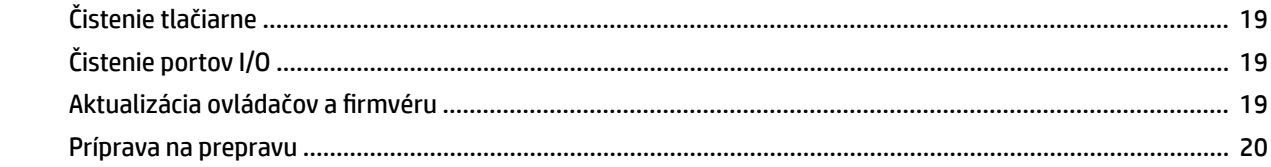

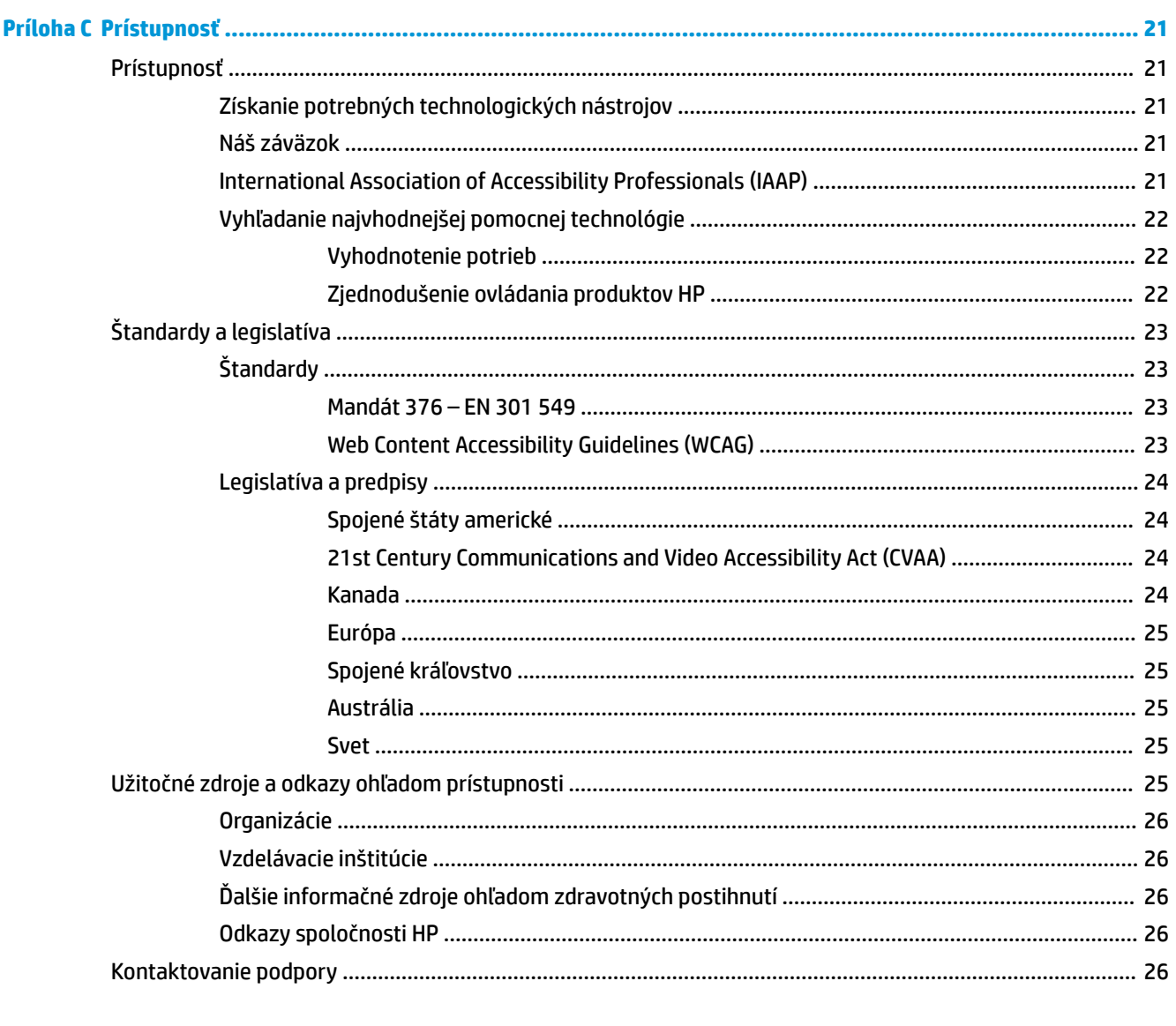

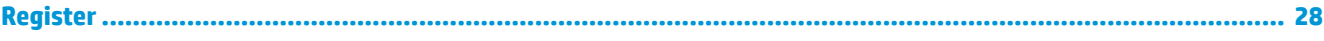

# <span id="page-6-0"></span>**1 Prehľad produktu**

# **Štandardné funkcie**

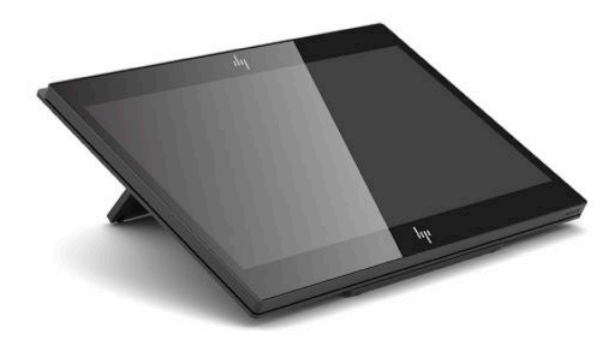

Medzi štandardné funkcie patria:

- Full HD 35,5 cm (14-palcová) obrazovka s ultraširokými pozorovacími uhlami
- Operačný systém Android™ 8.1.0
- Počítač a periférne zariadenia, ktoré sú k dispozícii v čiernej alebo bielej farbe
- Modely HP Engage One Prime Plus s procesorom 2,2 GHz + 4 GB pamäte + 32 GB pamäte eMMC a HP Engage One Prime s procesorom 1,8 GHz + 2 GB pamäte + 16 GB pamäte eMMC
- Dva porty USB Type-A a dva porty USB Type-C
- Technológia NFC
- Integrovaná MSR (čítačka magnetickej pásky)
- Integrovaná čítačka WiFi
- Integrované Bluetooth®
- Voliteľný CFD (zákaznícky displej)
- Rozšírená konektivita s voliteľným rozbočovačom
- Voliteľný handheld skener čiarových kódov
- Voliteľná čítačka iButton
- Voliteľná samostatná tlačiareň
- Voliteľný snímač odtlačkov prstov

**Z** DÔLEŽITÉ: Maximálna prevádzková teplota nesmie presiahnuť 35 °C (95 °F).

# <span id="page-7-0"></span>**Súčasti rámu**

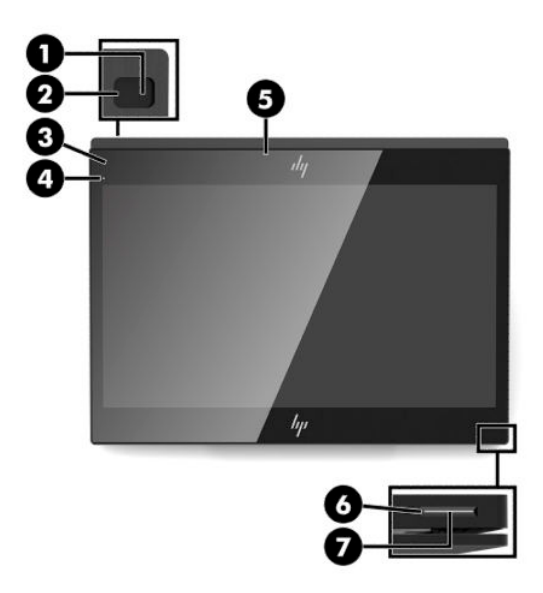

#### **Tabuľka 1-1 Súčasti rámu**

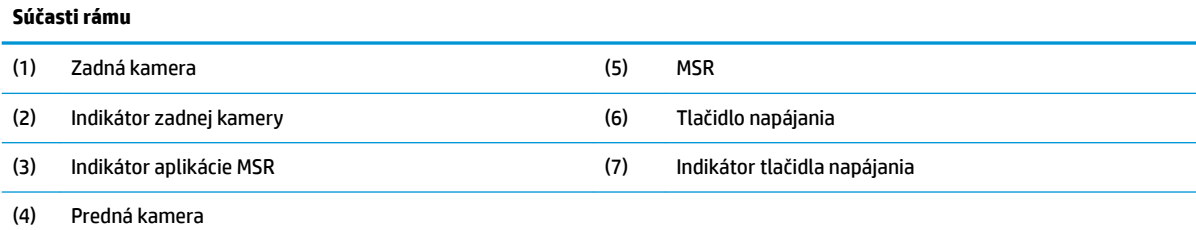

# **Súčasti na zadnej strane**

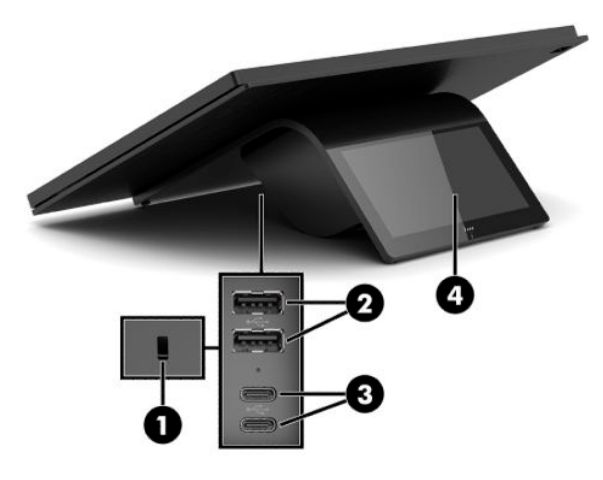

#### **Tabuľka 1-2 Súčasti na zadnej strane**

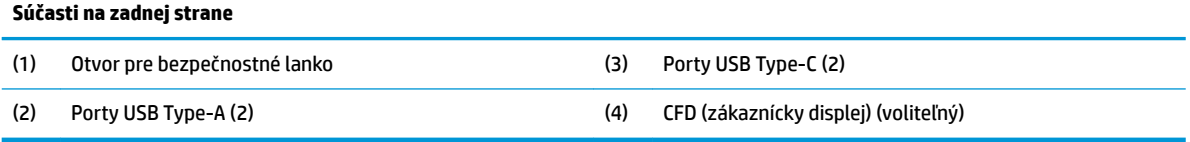

# <span id="page-8-0"></span>**Súčasti voliteľného rozbočovača**

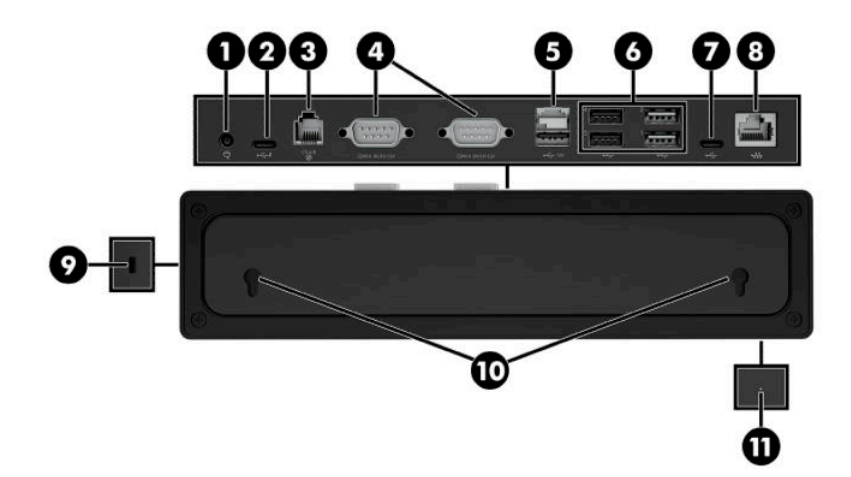

### **Tabuľka 1-3 Súčasti rozbočovača**

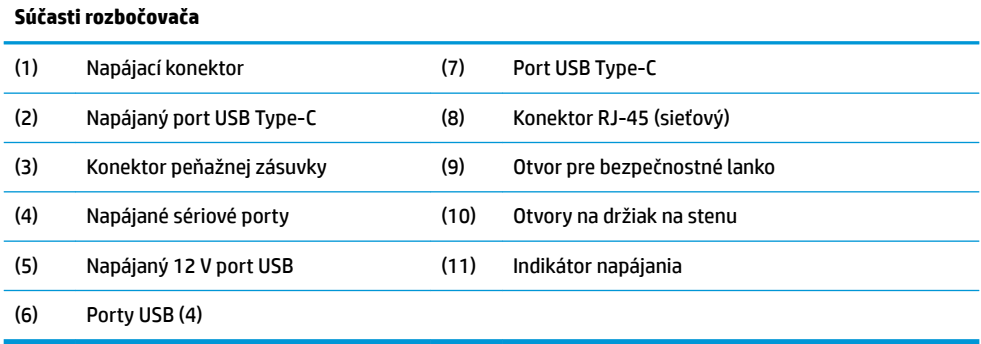

# <span id="page-9-0"></span>Konfigurácia napájaných sériových portov rozbočovača

Sériové porty môžu byť nakonfigurované ako štandardné (nenapájaný) sériové porty alebo napájané sériové porty. Niektoré zariadenia využívajú napájané sériové porty. Ak je sériový port nakonfigurovaný ako napájaný port, zariadenia, ktoré podporujú napájané sériové rozhranie, si nevyžadujú externý zdroj napájania.

- **Z DÔLEŽITÉ:** Pred pripojením alebo odpojením zariadení cez sériový port je potrebné počítač vypnúť.
- **POZNÁMKA:** Rozbočovač sa dodáva so všetkými sériovými portami nastavenými v štandardnom nenapájanom sériovom režime (0 voltov).

Pre každý sériový port sú k dispozícii tri nastavenia napätia.

- 0 voltov
- 5 voltov
- 12 voltov

Ak chcete zmeniť nastavenie napätia každého napájaného sériového portu:

- **1.** V softvéri dodávanom s produktom vyberte položku **Nastavenie**.
- **2.** Vyberte položku **Pripojené zariadenia** a potom vyberte položku **Napätie napájaného sériového portu**.
- **3.** Vyberte príslušné napätie pre pripojené zariadenie.

**DÔLEŽITÉ:** Ak chcete znížiť riziko poškodenia pripojeného zariadenia, uistite sa, že vyberiete správne napätie sériového portu.

## **Upevnenie rozbočovača na stenu**

Rozbočovač môžete namontovať na stenu alebo iný povrch pomocou otvorov na zadnej strane rozbočovača.

Výška zavesenia pre rozbočovač nesmie presiahnuť 2 metre. Vzdialenosť skrutiek v stene je 180 mm. Veľkosť závitu skrutky musí byť M3 a dĺžka skrutky musí byť aspoň 6 mm s priemerom 3 mm.

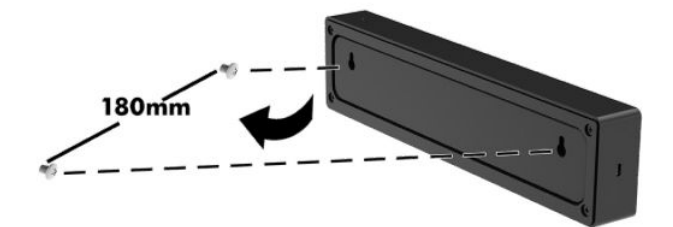

# <span id="page-10-0"></span>**Pripojenie napájania k počítaču**

Ak chcete sieťový napájací adaptér pripojiť k počítaču, zapojte jeden koniec napájacieho kábla do sieťového napájacieho adaptéra (1) a druhý koniec do uzemnenej sieťovej napájacej zásuvky (2), potom zapojte sieťový napájací adaptér do jedného z portov USB Type-C na počítači (3).

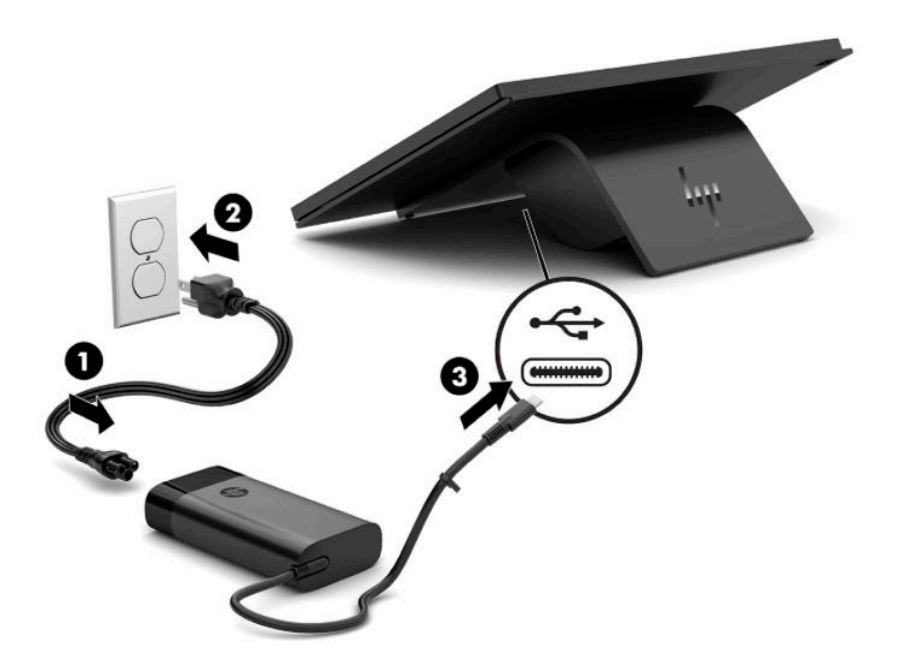

**Z POZNÁMKA:** Ak je počítač pripojený k voliteľnému rozbočovaču, môžete pripojiť kábel USB Type-C k napájanému portu USB Type-C rozbočovača namiesto použitia sieťového napájacieho adaptéra na napájanie počítača.

## **Pripojenie napájania k rozbočovaču**

Ak chcete sieťový napájací adaptér pripojiť k rozbočovaču, zapojte jeden koniec napájacieho kábla do sieťového napájacieho adaptéra (1) a druhý koniec do uzemnenej sieťovej napájacej zásuvky (2), potom zapojte sieťový napájací adaptér do napájacieho konektora na rozbočovači (3).

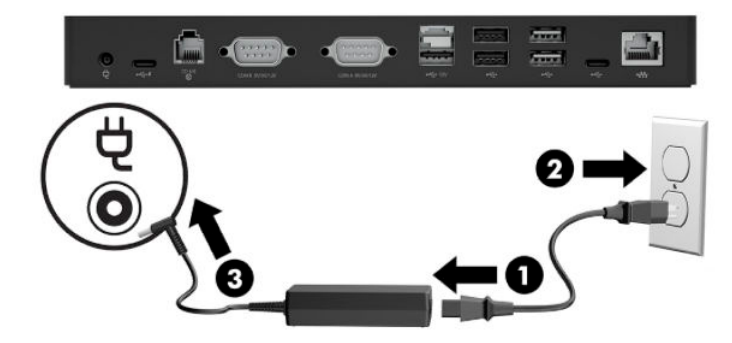

# <span id="page-11-0"></span>**Pripojenie voliteľného rozbočovača k počítaču**

Zapojte kábel USB Type-C medzi počítač a napájaný port USB Type-C na rozbočovači.

**POZNÁMKA:** Počítač nemusí byť pripojený k sieťovému napájaciemu adaptéru, keď je pripojený k napájanému portu USB Type-C na rozbočovači.

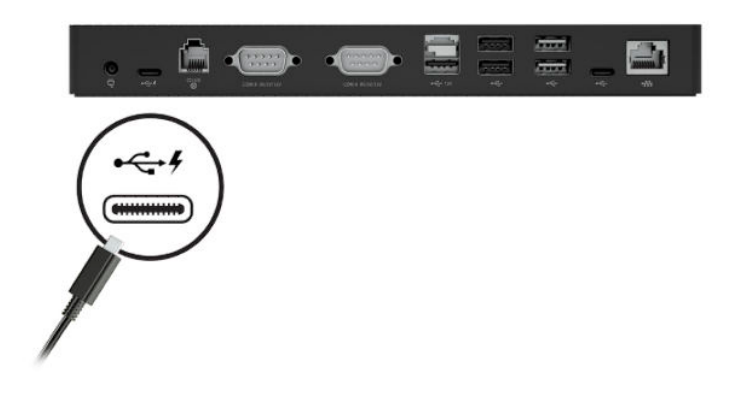

## **Umiestnenie tlačidla napájania počítača**

Tlačidlo napájania sa nachádza vpravo na spodnom okraji rámu.

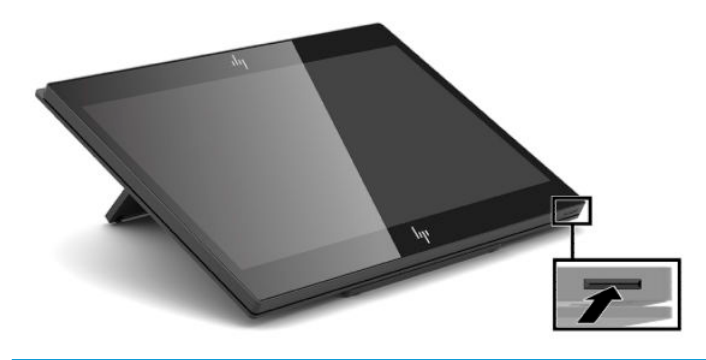

**POZNÁMKA:** Keď je počítač zapnutý, indikátor tlačidla napájania svieti na bielo. Keď je počítač vypnutý, indikátor tlačidla napájania nesvieti. Keď je počítač v režime spánku, indikátor tlačidla napájania bliká.

### <span id="page-12-0"></span>**Nastavenie sklonu**

Počítač môžete nakloniť tak, aby bol otočený smerom k pracovníkovi v pokladni alebo k zákazníkovi. Obraz na obrazovke sa automaticky otočí tak, aby zodpovedal polohe počítača. Počítač sa môže stabilizovať v rôznych uhloch, podľa odrazov a výšky pokladne.

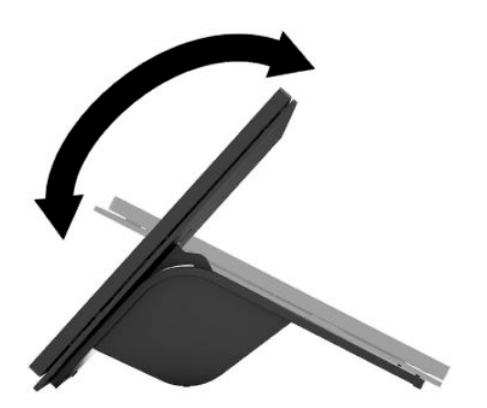

## **Umiestnenie sériového čísla počítača**

Každý počítač má jedinečné sériové číslo a ID produktu umiestnené na vonkajšej časti zariadenia. Zaznamenajte si tieto čísla, aby ste ich mohli použiť v prípade, že požiadate o pomoc servisné stredisko.

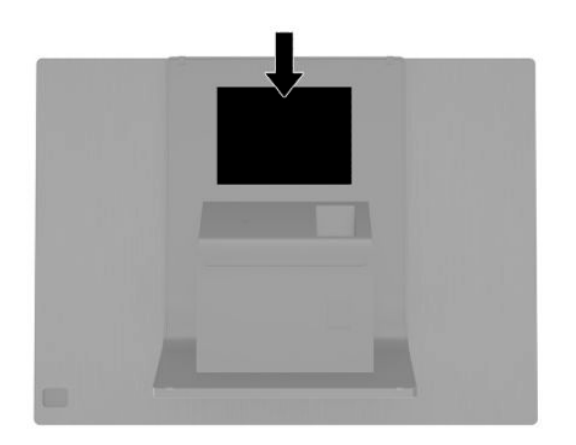

## <span id="page-13-0"></span>**Umiestnenie sériového čísla rozbočovača**

Každý rozbočovač má jedinečné sériové číslo a ID produktu umiestnené na vonkajšej časti rozbočovača. Zaznamenajte si tieto čísla, aby ste ich mohli použiť v prípade, že požiadate o pomoc servisné stredisko.

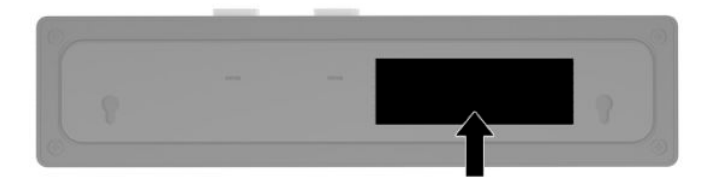

# **Kontakt na oddelenie technickej podpory**

Ak chcete vyriešiť problém s hardvérom alebo softvérom, prejdite na lokalitu<http://www.hp.com/support>. Pomocou tejto lokality získate ďalšie informácie o svojom produkte vrátane prepojení na diskusné fóra a pokynov na riešenie problémov. Nájdete tam tiež informácie o spôsobe kontaktovania spoločnosti HP a môžete poslať požiadavku podpore.

# <span id="page-14-0"></span>**2 Voliteľné dizajnu zodpovedajúce periférne zariadenia**

# **Skener čiarových kódov**

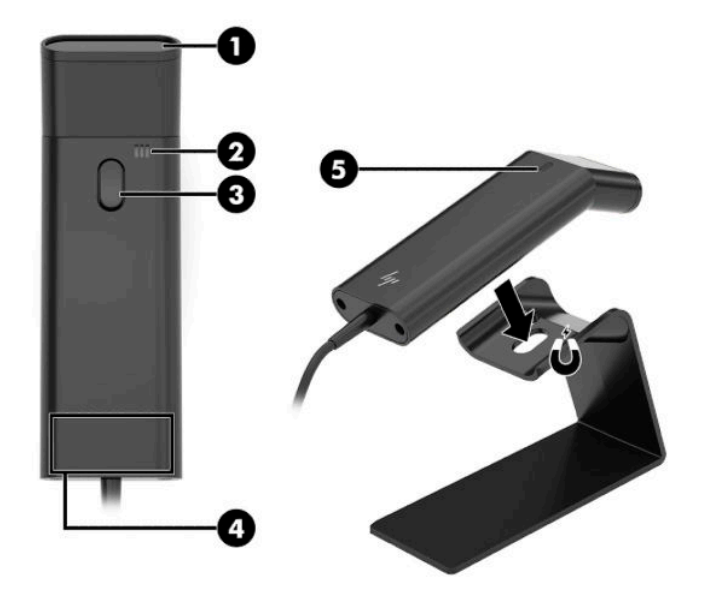

#### **Tabuľka 2-1 Súčasti skenera čiarových kódov**

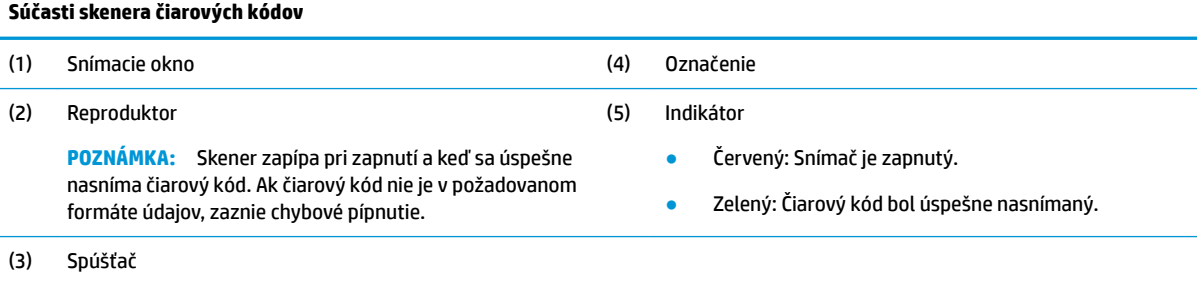

### <span id="page-15-0"></span>**Pripojenie a používanie skenera čiarových kódov**

**1.** Zapojte USB kábel skenera do portu USB na počítači alebo rozbočovači.

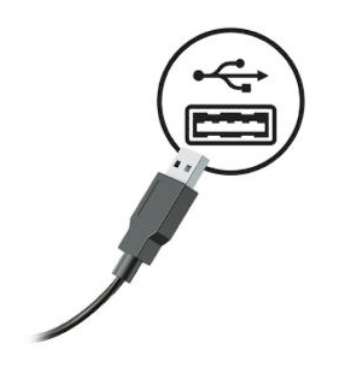

**2.** Stlačte a podržte spúšťač.

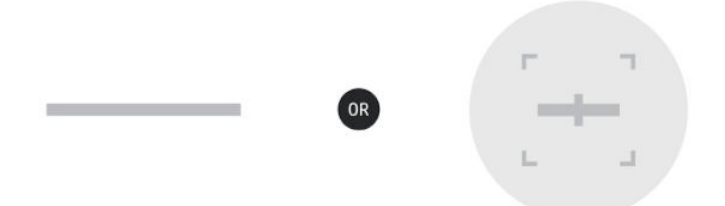

**3.** Umiestnite červený vzor do stredu cieľového čiarového kódu, pričom skener zdvíhajte a spúšťajte, až kým nezaznie zvuková signalizácia a vzor nezmizne.

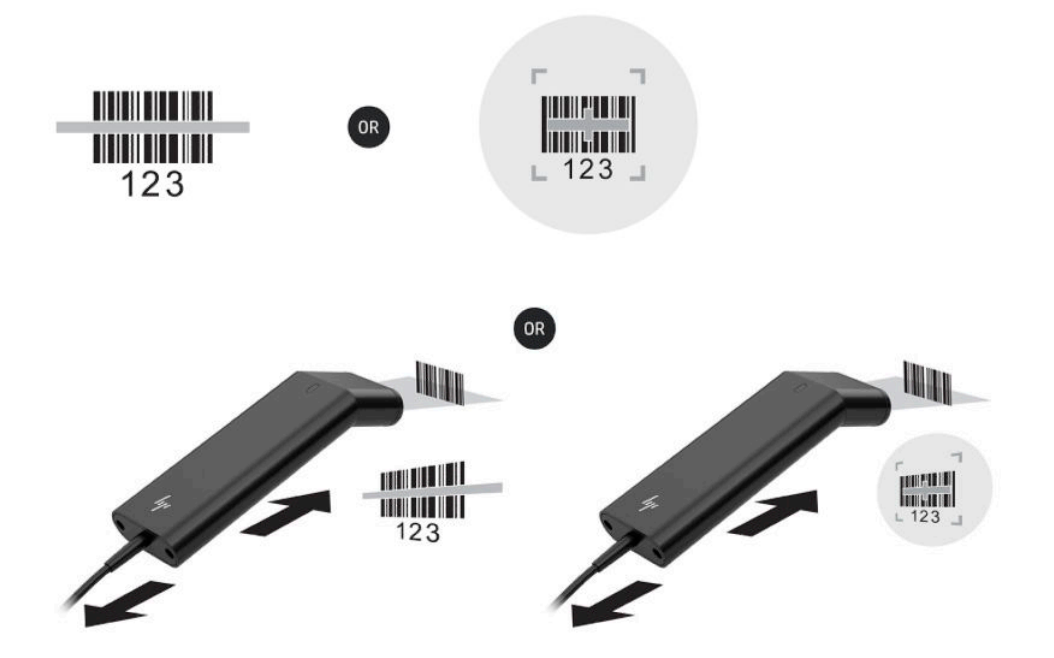

Prevezmite si používateľskú príručku a programovaciu príručku z lokality<http://www.hp.com/support>.

# <span id="page-16-0"></span>**Čítačka iButton**

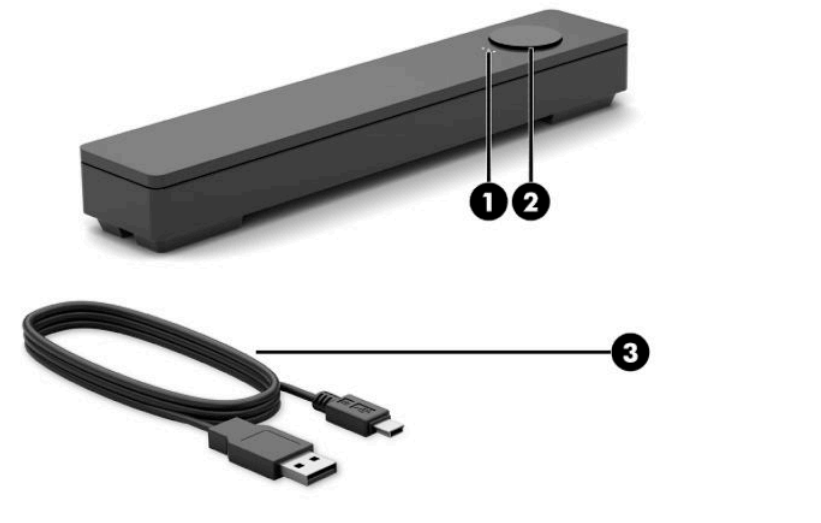

#### **Tabuľka 2-2 Súčasti čítačky iButton**

#### **Súčasti čítačky iButton**

- (1) Indikátory čítačky iButton
	- Žltý: Čítačka je pripojená k počítaču a zapnutá.
	- Zelený: Údaje sa prenášajú.
	- Červený: Nastala chyba čítania.

### **Pripojenie čítačky iButton**

**1.** Uložte všetky súbory a počítač riadne vypnite cez operačný systém. Potom vypnite všetky externé zariadenia.

(2) Čítačka iButton

(3) USB kábel čítačky iButton

- **2.** Odpojte napájacie káble od počítača a/alebo rozbočovača, potom odpojte všetky externé zariadenia.
- **VAROVANIE!** Aby nedošlo k riziku vážneho úrazu alebo poškodenia zariadenia, pred inštaláciou produktu zaistite, aby nebol napájací kábel zapojený do elektrickej zásuvky. V opačnom prípade sa vystavujete riziku úrazu elektrickým prúdom.
- **3.** Pripojte USB kábel k čítačke iButton (1) a veďte kábel cez smerovací kanál na čítačke iButton (2).

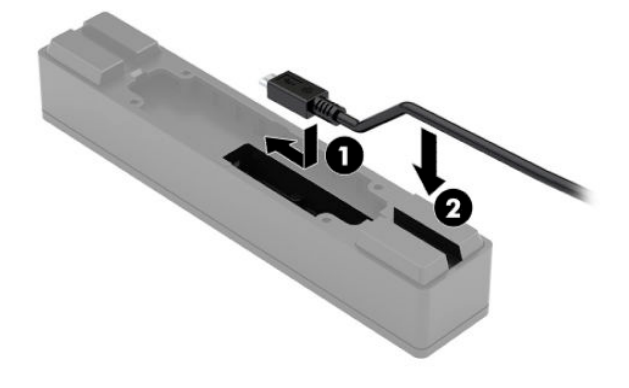

<span id="page-17-0"></span>**4.** Pripojte USB kábel čítačky iButton k portu USB na počítači alebo rozbočovači.

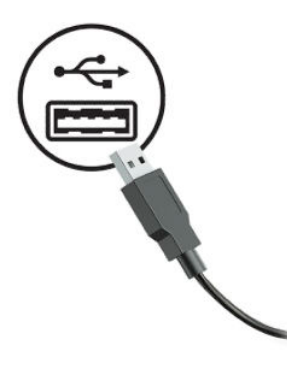

**5.** Znovu zapojte napájacie káble a externé zariadenia, potom zapnite počítač a/alebo rozbočovač.

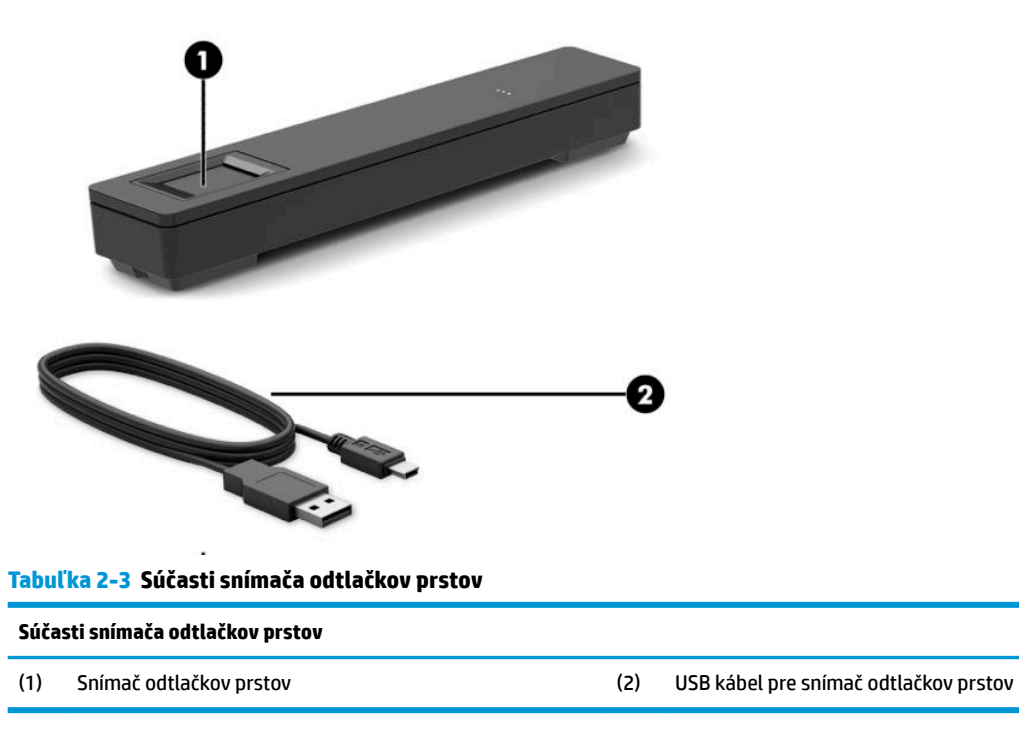

### **Snímač odtlačkov prstov**

### **Pripojenie snímača odtlačkov prstov**

- **1.** Uložte všetky súbory a počítač riadne vypnite cez operačný systém. Potom vypnite všetky externé zariadenia.
- **2.** Odpojte napájacie káble od počítača a/alebo rozbočovača, potom odpojte všetky externé zariadenia.
	- **VAROVANIE!** Aby nedošlo k riziku vážneho úrazu alebo poškodenia zariadenia, pred inštaláciou produktu zaistite, aby nebol napájací kábel zapojený do elektrickej zásuvky. V opačnom prípade sa vystavujete riziku úrazu elektrickým prúdom.

<span id="page-18-0"></span>**3.** Pripojte USB kábel k snímaču odtlačkov prstov (1) a veďte kábel cez smerovací kanál na snímači odtlačkov prstov (2).

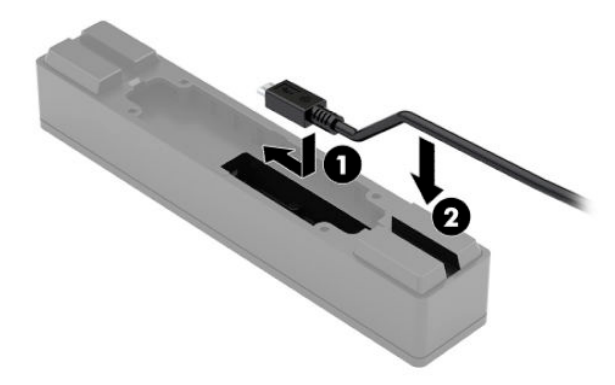

**4.** Pripojte USB kábel snímača odtlačkov prstov k portu USB na počítači alebo rozbočovači.

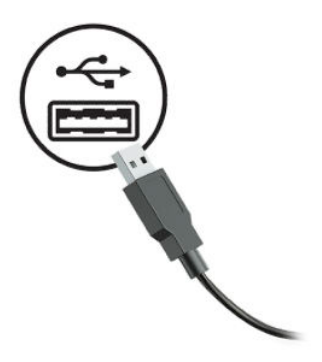

**5.** Znovu zapojte napájacie káble a externé zariadenia, potom zapnite počítač a/alebo rozbočovač.

# **Tlačiareň**

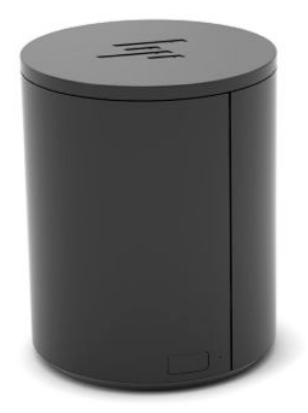

### <span id="page-19-0"></span>**Pripojenie a používanie tlačiarne**

- **1.** Prevezmite si ovládače, používateľskú príručku a programovaciu príručku z lokality [http://www.hp.com/](http://www.hp.com/support) [support](http://www.hp.com/support). Nainštalujte ovládače.
- **2.** Pred nastavovaním tlačiarne vypnite hostiteľský počítač a ostatné pripojené zariadenia.
- **3.** Zapojte káble do príslušných portov.
	- **a.** Konektor napájania a rozhrania (A): Na pripojenie k hostiteľskému počítaču.
		- **DÔLEŽITÉ:** Nikdy neodpájajte tento kábel od počítača, kým je tlačiareň zapnutá.
	- **b.** Konektor periférnej jednotky (B): Na pripojenie k periférnym jednotkám, napríklad k pokladničným zásuvkám.
		- **DÔLEŽITÉ:** Nepripájajte tento kábel k telefónu.

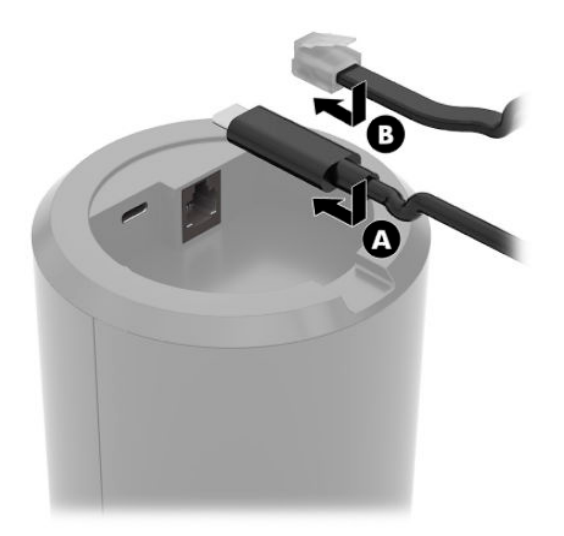

**4.** Ak chcete vložiť kotúč papiera, otočte vrchnú stranu tlačiarne (1) a otvorte kryt priestoru na papier (2). Vložte kotúč papiera do priestoru na papier (3) a potom zatvorte kryt (4).

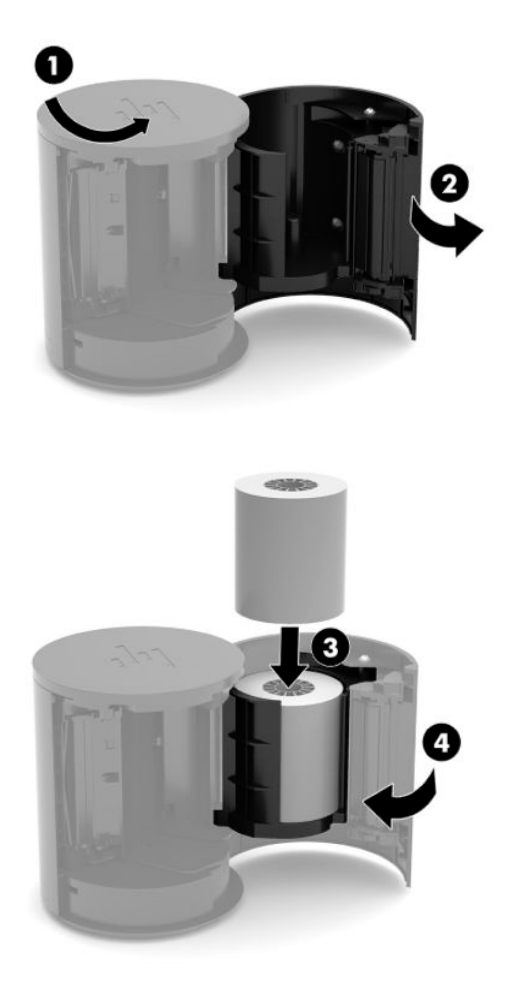

**5.** Indikátor (B) sa rozsvieti na zeleno, čím signalizuje, že tlačiareň je pripravená na používanie.

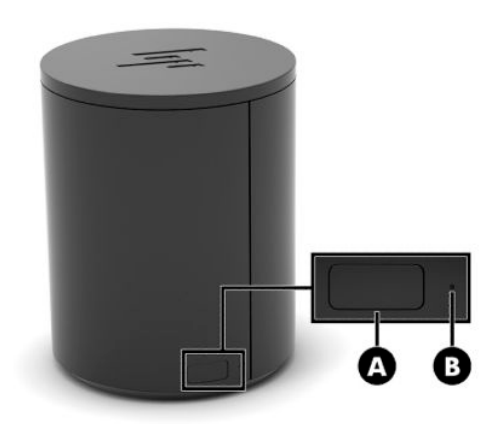

Spustenie automatického testu a otvorenie režimu konfigurácie tlačidiel:

- **1.** Odpojte kábel USB Type-C od konektora napájania a rozhrania.
- **2.** Stlačte a podržte tlačidlo posunu papiera (A).
- **3.** Zatiaľ čo držíte tlačidlo posunu papiera, znova pripojte kábel USB Type-C. Tlačiareň vytlačí ukážku testu znakov a dokončí automatický test. Ak chcete vstúpiť do režimu konfigurácie tlačidla, naďalej podržte stlačené tlačidlo posunu papiera.

# <span id="page-22-0"></span>**A Elektrostatický výboj**

Výboj statickej elektriny z prsta alebo iného vodiča môže poškodiť systémové dosky alebo iné zariadenia citlivé na elektrostatický výboj. Poškodenie tohto typu môže skrátiť životnosť zariadenia.

# **Predchádzanie poškodeniu elektrostatickým výbojom**

Ak chcete predísť poškodeniu elektrostatickým výbojom, dbajte na dodržiavanie nasledovných bezpečnostných opatrení:

- Nedotýkajte sa produktov rukami, prepravujte a skladujte ich v antistatických obaloch.
- Súčasti citlivé na elektrostatický výboj vyberajte z obalu až na pracovisku zabezpečenom proti elektrostatickému výboju.
- Súčasti vyberajte z obalu až po umiestnení na uzemnený povrch.
- Nedotýkajte sa kontaktov, vodičov ani obvodov.
- Súčasti alebo zostavy citlivej na elektrostatický výboj sa dotýkajte len vtedy, keď ste správne uzemnení.

### **Spôsoby uzemnenia**

Existuje niekoľko spôsobov uzemnenia. Pri inštalácii alebo manipulácii so súčasťami citlivými na elektrostatický výboj použite niektorý z nasledovných postupov:

- Používajte prúžok na zápästie pripojený k uzemnenej pracovnej stanici alebo k šasi počítača. Prúžky na zápästie sú ohybné pásy s elektrickým odporom uzemňujúceho vodiča najmenej 1 megaohm +/- 10%. Aby sa dosiahlo dokonalé uzemnenie, noste prúžok pevne pritiahnutý k pokožke.
- Ak pracujete postojačky, požívajte prúžky pripevnené k pätám, špičkám alebo obuvi. Ak stojíte na vodivom podklade alebo na podložke pohlcujúcej statický náboj, používajte uzemňujúce prúžky na oboch nohách.
- Používajte vodivé pracovné nástroje.
- Používajte prenosnú súpravu nástrojov s rozkladacou podložkou pohlcujúcou elektrostatický náboj.

Ak nevlastníte odporúčané vybavenie pre správne uzemnenie, obráťte sa na autorizovaného dílera, predajcu alebo poskytovateľa služieb spoločnosti HP.

**POZNÁMKA:** Ďalšie informácie o statickej elektrine vám poskytne autorizovaný díler, predajca alebo poskytovateľ služieb spoločnosti HP.

# <span id="page-23-0"></span>**B Prevádzkové pokyny, rutinná starostlivosť a príprava na prepravu**

### **Prevádzkové pokyny a rutinná starostlivosť**

Správne zostavenie a potrebnú starostlivosť o počítač zabezpečíte dodržaním nasledovných pokynov:

- Spoločnosť HP odporúča 17 mm voľného priestoru okolo vetracích otvorov na počítači a rozbočovači kvôli rozptylu tepla.
- Nevystavujte počítač nadmernej vlhkosti, priamemu slnečnému svitu a extrémnym teplotám.
- Nikdy nepracujte s počítačom, ak nemá nainštalované všetky prístupové panely.
- Počítače neukladajte jeden na druhý ani ich neumiestňujte v tesnej blízkosti vedľa seba, aby nedochádzalo k vzájomnej cirkulácii zohriateho alebo predhriateho vzduchu.
- Ak má byť počítač počas prevádzky vložený v integrovanom ráme, na ráme sa musia nachádzať otvory pre prívod aj vývod vzduchu, a aj v tomto prípade je nutné dodržať pokyny uvedené vyššie.
- V blízkosti počítača a rozbočovača nepoužívajte kvapaliny.
- Nikdy nezakrývajte vetracie otvory na počítači alebo rozbočovači žiadnym typom materiálu.
- Nainštalujte alebo zapnite funkcie operačného systému alebo iného softvéru slúžiace na správu napájania, vrátane úsporných režimov.
- Počítač je potrebné vypnúť pri nasledovných činnostiach:
	- Utieranie vonkajších častí jemnou navlhčenou utierkou podľa potreby. Používanie čistiacich prostriedkov môže spôsobiť odfarbenie alebo poškodenie povrchu.
	- Príležitostne čistite všetky vetracie otvory nachádzajúce sa na stranách počítača. Jemné vlákna, prach a iný cudzorodý materiál môže zablokovať vetracie otvory a obmedziť prúdenie vzduchu.
- **POZNÁMKA:** Ďalšie informácie o starostlivosti o maloobchodný systém a údržbe nájdete v časti "Retail Point of Sales Systems - Routine Care and Maintenance" (Bežná starostlivosť a údržba maloobchodných systémov), ktorá je k dispozícii na lokalite<http://www.hp.com/support>.

## **Údržba dotykovej obrazovky**

Udržiavajte displej a dotykový snímač čistý. Dotykový snímač je veľmi nenáročný na údržbu. Spoločnosť HP odporúča pravidelne čistiť povrch skleneného dotykového snímača. Pred čistením nezabudnite vypnúť displej. Najlepším riešením pre vyčistenie dotykového snímača je typicky roztok izopropylového alkoholu a vody v pomere 50:50. Je dôležité, aby ste neaplikovali na dotykový snímač žiadne leptavé chemikálie. Nepoužívajte žiadne roztoky založené na octe.

Čistič nanášajte suchou mäkkou handričkou, ktorá nepúšťa vlákna. Nepoužívajte utierky so zrnitou štruktúrou. Vždy navlhčite utierku, a potom vyčistite snímač. Čistiacu kvapalinu nastriekajte na utierku, nie na snímač, aby kvapky nepresiakli dovnútra displeja alebo nezašpinili panel.

# <span id="page-24-0"></span>**Údržba MSR**

Na čistenie čítačky magnetického pásika (MSR) niekoľkokrát potiahnite štandardnú čistiacu kartu cez MSR. Štandardnú čistiacu kartu si môžete objednať online. Môžete tiež ovinúť tenkú tkaninu neobsahujúcu olej okolo kreditnej karty.

## **Údržba snímača odtlačkov prstov**

Aj keď je snímač odtlačkov prstov tolerantný voči zvyškom, optimálne funguje, keď sa udržiava v čistote. Na čistenie snímača odtlačkov prstov priložte k oknu lepkavú stranu kúska lepiacej celofánovej pásky a potom ju strhnite.

Na ochranu proti riziku poškodenia snímača odtlačkov prstov:

- Nelejte žiadne kvapaliny priamo na okno snímača.
- Nepoužívajte čistiace prostriedky na báze alkoholu.
- Nikdy neponárajte snímač do tekutiny.
- Nikdy nečistite okno s abrazívnym materiálom, vrátane papiera.
- Nepichajte do povrchu okna nechtom ani iným predmetom, napríklad perom.

# **Čistenie skenera čiarových kódov**

Vonkajšie povrchy a snímacie okná vystavené postriekaniu, šmuhám alebo vláknam vyžadujú pravidelné čistenie, aby sa zaistil najlepší výkon počas snímania. Na čistenie produktu použite mäkkú a suchú handričku. Ak je produkt veľmi znečistený, čistite mäkkou handričkou navlhčenou zriedeným miernym čistiacim prostriedkom alebo zriedeným etylalkoholom.

**DÔLEŽITÉ:** Na čistenie okien snímača alebo plastov nepoužívajte abrazívne ani agresívne čistiace utierky. Nestriekajte ani nelejte kvapalinu priamo na jednotku.

# **Čistenie tlačiarne**

Z dôvodu posadenia tlačiarne počas používania sa v nej môže nahromadiť papier a iné nečistoty z noža. Spoločnosť HP odporúča, aby ste tlačiareň udržiavali v dobrom prevádzkovom stave pravidelným čistením nečistôt z tlačiarne.

Ak chcete tlačiareň vyčistiť, otvorte kryt, vyberte kotúč papiera a potom pomocou plechovky so stlačeným vzduchom vyfúknite nečistoty zo spodnej dosky, kde sa hromadia.

# **Čistenie portov I/O**

Počítač obsahuje viacero portov. V týchto portoch sa môže nahromadiť prach a nečistoty, čo môže zhoršiť pripojenie a výkon. Pomocou vysávača napájaného batériami odstráňte všetky nečistoty, ktoré sa nahromadili v týchto portoch a v ich okolí.

## **Aktualizácia ovládačov a firmvéru**

Spoločnosť HP odporúča pravidelne preberať a inštalovať najnovšie ovládače a aktualizácie firmvéru s cieľom zvýšiť výkon systému, vyriešiť známe problémy a vyhnúť sa zbytočnej výmene súčastí.

<span id="page-25-0"></span>Z lokality <http://www.hp.com/support> prevezmite a nainštalujte najnovšie ovládače a aktualizácie pre konkrétny model zariadenia Retail Point of Sale.

### **Príprava na prepravu**

Pri príprave na prepravu počítača sa riaďte týmito pokynmi:

**1.** Zálohujte súbory pevného disku. Dávajte pozor, aby záložné médiá pri skladovaní alebo preprave neboli vystavené pôsobeniu elektrických alebo magnetických impulzov.

**<sup>2</sup> POZNÁMKA:** Pevný disk sa po vypnutí napájania počítača automaticky zamkne.

- **2.** Vyberte a odložte všetky vymeniteľné médiá.
- **3.** Vypnite počítač a externé zariadenia.
- **4.** Odpojte napájací kábel od elektrickej zásuvky a potom aj od počítača.
- **5.** Odpojte súčasti počítača a externé zariadenia od zdrojov napájania a potom aj od počítača.
- **6.** Zabaľte súčasti počítača a externé zariadenia do pôvodných obalov alebo do podobných obalov a zaistite ich potrebným baliacim materiálom.

# <span id="page-26-0"></span>**C Prístupnosť**

# **Prístupnosť**

Spoločnosť HP pracuje na zapájaní rozmanitosti, začleňovania a pracovno-životnej rovnováhy do podstaty našej spoločnosti, čo sa odráža vo všetkých našich činnostiach. Uvádzame tu niekoľko príkladov, ako používame odlišnosti na vytváranie začleňujúceho prostredia zameraného na prepájanie ľudí na celom svete pomocou technológií.

### **Získanie potrebných technologických nástrojov**

Technológia vám môže pomôcť odpútať váš osobný potenciál. Pomocné technológie odstraňujú prekážky a pomáhajú vám získať nezávislosť v domácnosti, v práci aj v komunite. Pomocné technológie pomáhajú zvýšiť, udržiavať a zlepšiť funkčnosť elektronických a informačných technológii. Ďalšie informácie nájdete v časti [Vyhľadanie najvhodnejšej pomocnej technológie na strane 22](#page-27-0).

### **Náš záväzok**

Spoločnosť HP sa zaviazala poskytovať produkty a služby prístupné pre ľudí so zdravotným postihnutím. Tento záväzok podporuje ciele rozmanitosti v našej spoločnosti a pomáha nám zabezpečiť dostupnosť technologických výhod pre všetkých.

Cieľom prístupnosti v našej spoločnosti je navrhovať, vyrábať a poskytovať na trh výrobky a služby, ktoré môže efektívne používať ktokoľvek vrátane ľudí so zdravotným postihnutím, buď samostatne alebo pomocou vhodných pomocných zariadení.

Aby sme dosiahli tento cieľ, táto Politika prístupnosti obsahuje sedem kľúčových zámerov smerovania krokov našej spoločnosti. Od všetkých manažérov a zamestnancov spoločnosti HP sa očakáva podpora týchto zámerov a ich implementácia v súlade so svojimi úlohami a povinnosťami:

- Pozdvihovanie úrovne povedomia o problémoch prístupnosti v našej spoločnosti a školenie zamestnancov ohľadom navrhovania, výroby, uvádzania na trh a poskytovania prístupných produktov a služieb.
- Vyvinutie pravidiel prístupnosti produktov a služieb a zaviazanie pracovných skupín vyvíjajúcich produkty k implementácii týchto pravidiel podľa konkurenčných, technických a ekonomických možností.
- Zapojenie ľudí so zdravotným postihnutím do vývoja pravidiel prístupnosti a do navrhovania a testovania produktov a služieb.
- Dokumentovanie funkcií zjednodušenia ovládania a sprístupňovanie informácií o našich produktoch a službách v prístupnom tvare.
- Vytvorenie vzťahov s najväčšími poskytovateľmi pomocných technológií a riešení.
- Podpora interného a externého výskumu a vývoja na zlepšenie pomocných technológií v našich produktoch a službách.
- Podpora a prispievanie k priemyselným štandardom a pravidlám prístupnosti.

### **International Association of Accessibility Professionals (IAAP)**

Asociácia IAAP je nezisková organizácia zameraná na rozvíjanie profesií pracujúcich s prístupnosťou pomocou budovania kontaktov, vzdelávania a certifikácie. Jej cieľom je pomáhať profesionálom pracujúcim s

<span id="page-27-0"></span>prístupnosťou rozvíjať a napredovať vo svojej kariére a umožniť organizáciám lepšie integrovať prístupnosť a zjednodušenie ovládania do svojich produktov a infraštruktúry.

Spoločnosť HP je zakladajúcim členom a pripojili sme sa k ostatným organizáciám za účelom posúvania oblasti prístupnosti vpred. Tento záväzok podporuje ciele prístupnosti v našej spoločnosti spočívajúce v navrhovaní, vyrábaní a uvádzaní na trh produktov a služieb, ktoré môžu efektívne použivať osoby so zdravotným postihnutím.

Asociácia IAAP posilní našu profesiu vďaka globálnemu prepájaniu jednotlivcov, študentov a organizácií, aby sa mohli od seba navzájom učiť. Ak sa chcete dozvedieť viac, navštívte stránku <http://www.accessibilityassociation.org> a zapojte sa do online komunity, prihláste sa k odberu noviniek a prečítajte si informácie o možnostiach členstva.

### **Vyhľadanie najvhodnejšej pomocnej technológie**

Všetci, vrátane ľudí so zdravotným postihnutím alebo vekovým obmedzením, by mali byť schopní komunikovať, vyjadrovať svoje ja a prepájať sa so svetom pomocou technológie. Spoločnosť HP sa zaviazala zvyšovať povedomie o prístupnosti v rámci našej spoločnosti aj medzi našimi zákazníkmi a partnermi. Či už ide o zväčšenie písma, ktoré uľahčuje očiam, rozpoznávanie hlasu, ktoré uľahčí vaším rukám, alebo akúkoľvek inú pomocnú technológiu pomáhajúcu vo vašej konkrétnej situácii, široká ponuka rozličných pomocných technológií uľahčuje používanie produktov spoločnosti HP. Ako si vybrať?

### **Vyhodnotenie potrieb**

Technológia vám môže pomôcť odpútať váš potenciál. Pomocné technológie odstraňujú prekážky a pomáhajú vám získať nezávislosť v domácnosti, v práci aj v komunite. Pomocné technológie (assistive technology – AT) pomáhajú zvýšiť, udržiavať a zlepšiť funkčnosť elektronických a informačných technológii.

Môžete si vybrať z mnohých produktov pomocných technológií. Vaše vyhodnotenie pomocných technológií by malo zahŕňať vyhodnotenie viacerých produktov, zodpovedanie svojich otázok a výber najlepšieho riešenia vašej situácie. Zistíte, že odborníci kvalifikovaní na vyhodnotenie pomocných technológií pôsobia v rôznych oblastiach vrátane certifikovaných odborníkov vo fyzioterapii, ergoterapii, logopédii a ďalších odborných oblastiach. Ostatní môžu tiež poskytnúť potrebné informácie aj bez certifikácie alebo licencie. Danej osoby sa pýtajte na skúsenosti, odbornosť a poplatky, aby ste zistili, či vám pomôže s vašimi potrebami.

### **Zjednodušenie ovládania produktov HP**

Nasledujúce odkazy poskytujú informácie o funkciách zjednodušenia ovládania a pomocných technológií, ktoré sú súčasťou rôznych produktov spoločnosti HP, ak sa vzťahujú na daný produkt. Tieto zdroje vám pomôžu vybrať si konkrétne funkcie pomocných technológií a produkty najvhodnejšie vo vašej situácii.

- [HP Elite x3 Možnosti zjednodušenia ovládania \(Windows 10 Mobile\)](http://support.hp.com/us-en/document/c05227029)
- [Počítače HP Možnosti zjednodušenia ovládania Windows 7](http://support.hp.com/us-en/document/c03543992)
- [Počítače HP Možnosti zjednodušenia ovládania Windows 8](http://support.hp.com/us-en/document/c03672465)
- [Počítače HP Možnosti zjednodušenia ovládania Windows 10](http://support.hp.com/us-en/document/c04763942)
- Tablety HP Slate 7 Zapnutie funkcií zjednodušenia ovládania na vašom tablete HP (Android 4.1/Jelly [Bean\)](http://support.hp.com/us-en/document/c03678316)
- [Počítače HP SlateBook Zapnutie funkcií zjednodušenia ovládania \(Android 4.3, 4.2/Jelly Bean\)](http://support.hp.com/us-en/document/c03790408)
- [Počítače HP Chromebook Zapnutie funkcií zjednodušenia ovládania na vašom počítači Chromebook](http://support.hp.com/us-en/document/c03664517) [alebo Chromebox \(Chrome OS\)](http://support.hp.com/us-en/document/c03664517)
- [Nákup produktov HP periférne zariadenia k produktom spoločnosti HP](http://store.hp.com/us/en/ContentView?eSpotName=Accessories&storeId=10151&langId=-1&catalogId=10051)

<span id="page-28-0"></span>Ak potrebujete ďalšiu podporu ohľadom funkcií zjednodušenia ovládania na vašom produkte HP, pozrite si [Kontaktovanie podpory na strane 26.](#page-31-0)

Ďalšie odkazy na externých partnerov a poskytovateľov, ktorí vám môžu poskytnúť ďalšiu pomoc:

- [Informácie o zjednodušení ovládania produktov Microsoft \(Windows 7, Windows 8, Windows 10,](http://www.microsoft.com/enable)  Microsoft Office)
- [Informácie o zjednodušení ovládania produktov Google \(Android, Chrome, Google Apps\)](http://www.google.com/accessibility/products)
- [Pomocné technológie podľa typu postihnutia](http://www8.hp.com/us/en/hp-information/accessibility-aging/at-product-impairment.html)
- [Pomocné technológie podľa typu produktu](http://www8.hp.com/us/en/hp-information/accessibility-aging/at-product-type.html)
- [Dodávatelia pomocných technológii s opisom produktov](http://www8.hp.com/us/en/hp-information/accessibility-aging/at-product-descriptions.html)
- [Assistive Technology Industry Association \(ATIA\)](http://www.atia.org/)

# **Štandardy a legislatíva**

### **Štandardy**

Výbor USA pre bezbariérovosť vytvoril Časť 508 štandardov Federal Acquisition Regulation (FAR), aby riešil prístup osôb s fyzickým, senzorickým alebo kognitívnym postihnutím k informačným a komunikačným technológiám (IKT). Tieto štandardy obsahujú technické kritériá určené pre rôzne typy technológií ako aj požiadavky na výkon so zameraním na funkčné vlastnosti pokrytých produktov. Špecifické kritériá pokrývajú softvérové aplikácie a operačné systémy, webové informácie a aplikácie, počítače, telekomunikačné produkty, video a multimédiá a samostatné uzatvorené produkty.

### **Mandát 376 – EN 301 549**

Štandard EN 301 549 bol vytvorený Európskou úniou v rámci Mandátu 376 ako základ online nástrojov na verejné obstarávanie produktov informačných a komunikačných technológií (IKT). Tento štandard definuje funkčné požiadavky na prístupnosť týkajúce sa IKT produktov a služieb spolu s predpísanými postupmi testovania a metodikami hodnotenia jednotlivých požiadaviek na prístupnosť.

### **Web Content Accessibility Guidelines (WCAG)**

Pravidlá Web Content Accessibility Guidelines (WCAG) od iniciatívy Web Accessibility Initiative (WAI) konzorcia W3C pomáha dizajnérom a vývojárom webových stránok lepšie napĺňať potreby osôb so zdravotným postihnutím alebo vekovými obmedzeniami. Pravidlá WCAG posúvajú prístupnosť na celý rozsah webového obsahu (text, obrázky, zvuk, video) a webových aplikácií. Pravidlá WCAG možno presne otestovať, sú ľahko pochopiteľné a použiteľné a umožňujú webovým vývojárom flexibilné inovácie. Pravidlá WCAG 2.0 boli tiež schválené ako štandard [ISO/IEC 40500:2012.](http://www.iso.org/iso/iso_catalogue/catalogue_tc/catalogue_detail.htm?csnumber=58625/)

Pravidlá WCAG sa špecificky zaoberajú prekážkami v používaní webu týkajúcimi sa osôb so zrakovými, sluchovými, fyzickými, kognitívnymi alebo neurologickými postihnutiami a starších používateľov webu s potrebami zjednodušenia ovládania. Pravidlá WCAG 2.0 definujú vlastnosti prístupného obsahu:

- **Vnímateľný** (napríklad prostredníctvom alternatívneho textu k obrázkom, titulkom k zvuku, úpravy zobrazenia a farebného kontrastu)
- **Ovládateľný** (napríklad prostredníctvom ovládania klávesnicou, farebného kontrastu, časovania vstupu, umožnenia navigácie a obmedzenia nebezpečenstva vyvolania záchvatu)
- **Pochopiteľný** (napríklad prostredníctvom čitateľnosti, predvídateľnosti a pomoci so vstupom)
- **Robustný** (napríklad prostredníctvom kompatibility s pomocnými technológiami)

### <span id="page-29-0"></span>**Legislatíva a predpisy**

Dôležitosť oblasti prístupnosti informačných technológií a informácií v legislatíve narastá. Táto časť obsahuje odkazy na informácie ohľadom kľúčových zákonov, predpisov a štandardov.

- [Spojené štáty americké](http://www8.hp.com/us/en/hp-information/accessibility-aging/legislation-regulation.html#united-states)
- **[Kanada](http://www8.hp.com/us/en/hp-information/accessibility-aging/legislation-regulation.html#canada)**
- **[Európa](http://www8.hp.com/us/en/hp-information/accessibility-aging/legislation-regulation.html#europe)**
- **[Veľká Británia](http://www8.hp.com/us/en/hp-information/accessibility-aging/legislation-regulation.html#united-kingdom)**
- **[Austrália](http://www8.hp.com/us/en/hp-information/accessibility-aging/legislation-regulation.html#australia)**
- **[Svet](http://www8.hp.com/us/en/hp-information/accessibility-aging/legislation-regulation.html#worldwide)**

### **Spojené štáty americké**

Časť 508 zákona Rehabilitation Act nariaďuje vládnym úradom, že musia identifikovať, ktoré štandardy sa vzťahujú na obstarávanie IKT, vykonávať prieskum trhu za účelom zistenia dostupnosti prístupných produktov a služieb a dokumentovať výsledok svojho prieskumu trhu. Nasledujúce zdroje poskytujú pomoc s naplnením požiadaviek Časti 508:

- [www.section508.gov](https://www.section508.gov/)
- **[Buy Accessible](https://buyaccessible.gov)**

Výbor USA pre bezbariérovosť v súčasnosti aktualizuje Štandardy Časti 508. Tieto snahy pokrývajú nové technológie a ďalšie oblasti, v ktorých je potrebné štandardy upraviť. Ďalšie informácie nájdete na stránke [Section 508 Refresh.](http://www.access-board.gov/guidelines-and-standards/communications-and-it/about-the-ict-refresh)

Časť 255 zákona Telecommunications Act požaduje, aby boli telekomunikačné produkty a služby prístupné osobám so zdravotným postihnutím. Predpisy FCC pokrývajú všetko hardvérové a softvérové vybavenie telefónnej siete a telekomunikačné zariadenia používané v domácnosti a v kancelárii. Medzi tieto zariadenia patria telefóny, bezdrôtové telefóny, faxy, odkazovače a pagery. Predpisy FCC tiež pokrývajú základné a špeciálne telekomunikačné služby vrátane bežných telefónnych hovorov, čakajúceho hovoru, rýchlej voľby, presmerovania hovoru, počítačovej pomoci s adresárom, monitorovania hovoru, sledovania hovoru a opakovaného vytáčania ako aj hlasovej schránky a interaktívnych hlasových odpovedacích systémov, ktoré volajúcim poskytujú ponuku volieb. Ďalšie informácie nájdete na stránke [Federal Communication Commission](http://www.fcc.gov/guides/telecommunications-access-people-disabilities)  [Section 255 information](http://www.fcc.gov/guides/telecommunications-access-people-disabilities).

### **21st Century Communications and Video Accessibility Act (CVAA)**

Zákon CVAA aktualizuje federálny komunikačný zákon s účelom zvýšiť prístup osôb so zdravotným postihnutím k modernej komunikácii, pričom aktualizuje zákony o prístupnosti zavedené v 80-tych a 90-tych rokoch o nové digitálne, širokopásmové a mobilné inovácie. Predpisy sú presadzované komisiou FCC a sú zdokumentované v zbierke 47 CFR v Časti 14 a Časti 79.

● [Príručka FCC k zákonu CVAA](https://www.fcc.gov/consumers/guides/21st-century-communications-and-video-accessibility-act-cvaa)

Ďalšia legislatíva a iniciatívy v USA

● [Americans with Disabilities Act \(ADA\), Telecommunications Act, Rehabilitation Act a ďalšie zákony](http://www.ada.gov/cguide.htm)

### **Kanada**

Zákon Accessibility for Ontarians with Disabilities Act bol zavedený za účelom vývoja a implementácie štandardov prístupnosti, aby boli tovary, služby a zariadenia prístupné obyvateľom provincie Ontario so zdravotným postihnutím a aby boli osoby s postihnutím začlenené do vývoja štandardov prístupnosti. Prvý štandard zákona AODA sa týka služieb zákazníkom. Zároveň sa však vyvíjajú aj štandardy dopravy,

<span id="page-30-0"></span>zamestnávania, informácií a komunikácie. Zákon AODA sa vzťahuje na vládu provincie Ontario, legislatívne zhromaždenie, každú stanovenú organizáciu verejného sektora a na každú ďalšiu osobu alebo organizáciu, ktorá poskytuje tovary, služby alebo zariadenia verejnosti alebo na ďalšie tretie strany, ktoré majú aspoň jedného zamestnanca v provincii Ontario. Opatrenia týkajúce sa prístupnosti sa musia implementovať do 1. januára 2025. Ďalšie informácie nájdete na stránke [Accessibility for Ontarians with Disability Act \(AODA\)](http://www8.hp.com/ca/en/hp-information/accessibility-aging/canadaaoda.html).

### **Európa**

EÚ Mandát 376 ETSI technická správa ETSI DTR 102 612: Bol zverejnený dokument "Ľudské faktory (HF); Európske požiadavky na verejné obstarávanie výrobkov a služieb z oblasti IKT spĺňajúcich požiadavky bezbariérovosti (Mandát Európskej komisie M 376, Fáza 1)".

Pozadie: Tri európske organizácie pre normalizáciu vytvorili dva paralelné projektové tímy na vykonanie práce stanovenej v správe Európskej komisie "Mandát 376 organizáciám CEN, CENELEC a ETSI na Podporu požiadaviek bezbariérovosti na verejné obstarávanie výrobkov a služieb z oblasti IKT."

Pracovná skupina špecialistov na ľudské faktory ETSI TC 333 vyvinula správu ETSI DTR 102 612. Ďalšie informácie o práci skupiny STF333 (napríklad referenčný rámec, špecifikáciu podrobných pracovných úloh, časový plán práce, predchádzajúce návrhy, zoznam prijatých komentárov a možnosť kontaktu pracovnej skupiny) nájdete na stránke [Special Task Force 333.](https://portal.etsi.org/home.aspx)

Časti týkajúce sa vyhodnotenia vhodných schém testovania a zhody boli vykonané v paralelnom projekte opísanom v dokumente CEN BT/WG185/PT. Ďalšie informácie získate na webovej stránke projektového tímu CEN. Tieto dva projekty sú úzko koordinované.

- [Projektový tím CEN](http://www.econformance.eu)
- [Mandát Európskej komisie k e-prístupnosti \(PDF 46 kB\)](http://www8.hp.com/us/en/pdf/legislation_eu_mandate_tcm_245_1213903.pdf)

### **Spojené kráľovstvo**

Aby sa zabezpečila prístupnosť webových stránok pre nevidiacich používateľov a používateľov s postihnutím v Spojenom kráľovstve, v roku 1995 bol zavedený zákon Disability Discrimination Act (DDA).

[Pravidlá W3C UK](http://www.w3.org/WAI/Policy/#UK/)

### **Austrália**

Austrálska vláda oznámila plán implementácie pravidiel [Web Content Accessibility Guidelines 2.0.](http://www.w3.org/TR/WCAG20/)

Všetky webové stránky austrálskej vlády budú od roku 2012 vyžadovať úroveň zhody A a od roku 2015 úroveň Dvojité A. Nový štandard nahrádza štandard WCAG 1.0, ktorý bol uvedený ako povinná požiadavka na vládne organizácie v roku 2000.

#### **Svet**

- [JTC1 Special Working Group on Accessibility \(SWG-A\)](http://www.jtc1access.org/)
- [G3ict: The Global Initiative for Inclusive ICT](http://g3ict.com/)
- [Talianska legislatíva týkajúca sa prístupnosti](http://www.pubbliaccesso.gov.it/english/index.htm)
- [W3C Web Accessibility Initiative \(WAI\)](http://www.w3.org/WAI/Policy/)

### **Užitočné zdroje a odkazy ohľadom prístupnosti**

Nasledujúce organizácie môžu byť dobrým zdrojom informácií o zdravotných postihnutiach a vekových obmedzeniach.

<span id="page-31-0"></span>**POZNÁMKA:** Nejde o úplný zoznam. Tieto organizácie sú uvedené len na informačné účely. Spoločnosť HP nepreberá žiadnu zodpovednosť za informácie alebo kontakty, ktoré sa vyskytujú na Internete. Uvedenie na tejto stránke nepredstavuje odporúčanie od spoločnosti HP.

### **Organizácie**

- American Association of People with Disabilities (AAPD)
- The Association of Assistive Technology Act Programs (ATAP)
- Hearing Loss Association of America (HLAA)
- Information Technology Technical Assistance and Training Center (ITTATC)
- Lighthouse International
- **National Association of the Deaf**
- **National Federation of the Blind**
- Rehabilitation Engineering & Assistive Technology Society of North America (RESNA)
- Telecommunications for the Deaf and Hard of Hearing, Inc. (TDI)
- W3C Web Accessibility Initiative (WAI)

### **Vzdelávacie inštitúcie**

- California State University, Northridge, Center on Disabilities (CSUN)
- University of Wisconsin Madison, Trace Center
- University of Minnesota computer accommodations program

### **Ďalšie informačné zdroje ohľadom zdravotných postihnutí**

- ADA (Americans with Disabilities Act) Technical Assistance Program
- **Business & Disability network**
- **EnableMart**
- Európske fórum zdravotne postihnutých
- **Job Accommodation Network**
- **Microsoft Enable**
- U.S. Department of Justice A Guide to disability rights Laws

### **Odkazy spoločnosti HP**

[Náš kontaktný formulár](https://h41268.www4.hp.com/live/index.aspx?qid=11387) [HP príručka pohodlia a bezpečnosti](http://www8.hp.com/us/en/hp-information/ergo/index.html) [HP predaje verejnému sektoru](https://government.hp.com/)

# **Kontaktovanie podpory**

**<sup>2</sup> POZNÁMKA:** Technická podpora je k dispozícii len v angličtine.

- Nepočujúci zákazníci a zákazníci s postihnutím sluchu, ktorí majú otázky o technickej podpore alebo prístupnosti produktov spoločnosti HP:
	- Zavolajte na telefónne číslo +1 (877) 656-7058 pomocou rozhrania TRS/VRS/WebCapTel od pondelka do piatka, 6:00 až 21:00 (časové pásmo GMT–6).
- Zákazníci s inými postihnutiami alebo vekovými obmedzeniami, ktorí majú otázky o technickej podpore alebo prístupnosti produktov spoločnosti HP, môžu použiť niektorú z týchto možností:
	- Zavolajte na telefónne číslo +1 (888) 259-5707 od pondelka do piatka, 6:00 až 21:00 (časové pásmo GMT–6).
	- Vyplňte [Kontaktný formulár pre ľudí so zdravotným postihnutím alebo vekovým obmedzením.](https://h41268.www4.hp.com/live/index.aspx?qid=11387)

# <span id="page-33-0"></span>**Register**

### **A**

AT (pomocné technológie) účel [21](#page-26-0) vyhľadanie [22](#page-27-0)

### **Č**

Časť 508 štandardov prístupnosti [23](#page-28-0) Čítačka iButton pripojenie [11](#page-16-0) súčasti [11](#page-16-0)

### **E**

elektrostatický výboj, predchádzanie poškodeniu [17](#page-22-0)

### **I**

International Association of Accessibility Professionals [21](#page-26-0)

### **N**

nastavenie sklonu [7](#page-12-0)

### **O**

ovládače a firmvér, aktualizácia [19](#page-24-0)

### **P**

periférne zariadenia [9](#page-14-0) pomocné technológie (AT) účel [21](#page-26-0) vyhľadanie [22](#page-27-0) porty, čistenie [19](#page-24-0) Pravidlá pomoci HP [21](#page-26-0) prevádzkové pokyny [18](#page-23-0) pripojenie napájania k počítaču [5](#page-10-0) pripojenie napájania k rozbočovaču [5](#page-10-0) pripojenie rozbočovača k počítaču [6](#page-11-0) príprava na prepravu [20](#page-25-0) prístupnosť [21](#page-26-0) prístupnosť si vyžaduje vyhodnotenie [22](#page-27-0) prvky [1](#page-6-0)

### **S**

sériové číslo počítač [7](#page-12-0) rozbočovač [8](#page-13-0) sériové porty rozbočovača [4](#page-9-0) skener čiarových kódov čistenie [19](#page-24-0) pripojenie a používanie [10](#page-15-0) súčasti [9](#page-14-0) snímač odtlačkov prstov pripojenie [12](#page-17-0) súčasti [12](#page-17-0) údržba [19](#page-24-0) súčasti počítača rám [2](#page-7-0) zadná strana [2](#page-7-0) súčasti rozbočovača [3](#page-8-0)

### **Š**

štandardy a legislatíva, prístupnosť [23](#page-28-0) Štandardy prístupnosti Časti 508 [24](#page-29-0)

### **T**

technická podpora [8](#page-13-0) tlačiareň [13](#page-18-0) čistenie [19](#page-24-0) pripojenie a používanie [14](#page-19-0) tlačidlo napájania [6](#page-11-0)

### **U**

údržba dotykovej obrazovky [18](#page-23-0) Údržba MSR [19](#page-24-0) upevnenie rozbočovača na stenu [4](#page-9-0)

### **Z**

zákaznícka podpora, prístupnosť [26](#page-31-0) zdroje, prístupnosť [25](#page-30-0)